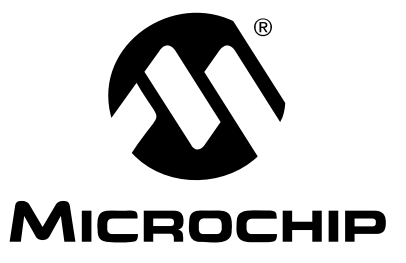

# **TC77 Thermal Sensor PICtail™ Demo Board User's Guide**

© 2006 Microchip Technology Inc. DS51484B

#### **Note the following details of the code protection feature on Microchip devices:**

- Microchip products meet the specification contained in their particular Microchip Data Sheet.
- Microchip believes that its family of products is one of the most secure families of its kind on the market today, when used in the intended manner and under normal conditions.
- There are dishonest and possibly illegal methods used to breach the code protection feature. All of these methods, to our knowledge, require using the Microchip products in a manner outside the operating specifications contained in Microchip's Data Sheets. Most likely, the person doing so is engaged in theft of intellectual property.
- Microchip is willing to work with the customer who is concerned about the integrity of their code.
- Neither Microchip nor any other semiconductor manufacturer can guarantee the security of their code. Code protection does not mean that we are guaranteeing the product as "unbreakable."

Code protection is constantly evolving. We at Microchip are committed to continuously improving the code protection features of our products. Attempts to break Microchip's code protection feature may be a violation of the Digital Millennium Copyright Act. If such acts allow unauthorized access to your software or other copyrighted work, you may have a right to sue for relief under that Act.

Information contained in this publication regarding device applications and the like is provided only for your convenience and may be superseded by updates. It is your responsibility to ensure that your application meets with your specifications. MICROCHIP MAKES NO REPRESENTATIONS OR WARRANTIES OF ANY KIND WHETHER EXPRESS OR IMPLIED, WRITTEN OR ORAL, STATUTORY OR OTHERWISE, RELATED TO THE INFORMATION, INCLUDING BUT NOT LIMITED TO ITS CONDITION, QUALITY, PERFORMANCE, MERCHANTABILITY OR FITNESS FOR PURPOSE**.** Microchip disclaims all liability arising from this information and its use. Use of Microchip devices in life support and/or safety applications is entirely at the buyer's risk, and the buyer agrees to defend, indemnify and hold harmless Microchip from any and all damages, claims, suits, or expenses resulting from such use. No licenses are conveyed, implicitly or otherwise, under any Microchip intellectual property rights.

# **QUALITY MANAGEMENT SYSTEM CERTIFIED BY DNV**  $=$  ISO/TS 16949:2002  $=$

#### **Trademarks**

The Microchip name and logo, the Microchip logo, Accuron, dsPIC, KEELOQ, microID, MPLAB, PIC, PICmicro, PICSTART, PRO MATE, PowerSmart, rfPIC and SmartShunt are registered trademarks of Microchip Technology Incorporated in the U.S.A. and other countries.

AmpLab, FilterLab, Migratable Memory, MXDEV, MXLAB, SEEVAL, SmartSensor and The Embedded Control Solutions Company are registered trademarks of Microchip Technology Incorporated in the U.S.A.

Analog-for-the-Digital Age, Application Maestro, dsPICDEM, dsPICDEM.net, dsPICworks, ECAN, ECONOMONITOR, FanSense, FlexROM, fuzzyLAB, In-Circuit Serial Programming, ICSP, ICEPIC, Linear Active Thermistor, Mindi, MiWi, MPASM, MPLIB, MPLINK, PICkit, PICDEM, PICDEM.net, PICLAB, PICtail, PowerCal, PowerInfo, PowerMate, PowerTool, REAL ICE, rfLAB, rfPICDEM, Select Mode, Smart Serial, SmartTel, Total Endurance, UNI/O, WiperLock and ZENA are trademarks of Microchip Technology Incorporated in the U.S.A. and other countries.

SQTP is a service mark of Microchip Technology Incorporated in the U.S.A.

All other trademarks mentioned herein are property of their respective companies.

© 2006, Microchip Technology Incorporated, Printed in the U.S.A., All Rights Reserved.

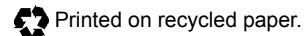

*Microchip received ISO/TS-16949:2002 certification for its worldwide headquarters, design and wafer fabrication facilities in Chandler and Tempe, Arizona, Gresham, Oregon and Mountain View, California. The Company's quality system processes and procedures are for its PICmicro® 8-bit MCUs, KEELOQ® code hopping devices, Serial EEPROMs, microperipherals, nonvolatile memory and analog products. In addition, Microchip's quality system for the design and manufacture of development systems is ISO 9001:2000 certified.*

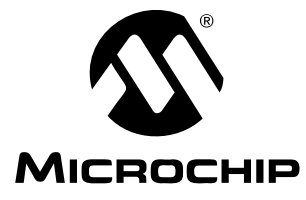

# **Table of Contents**

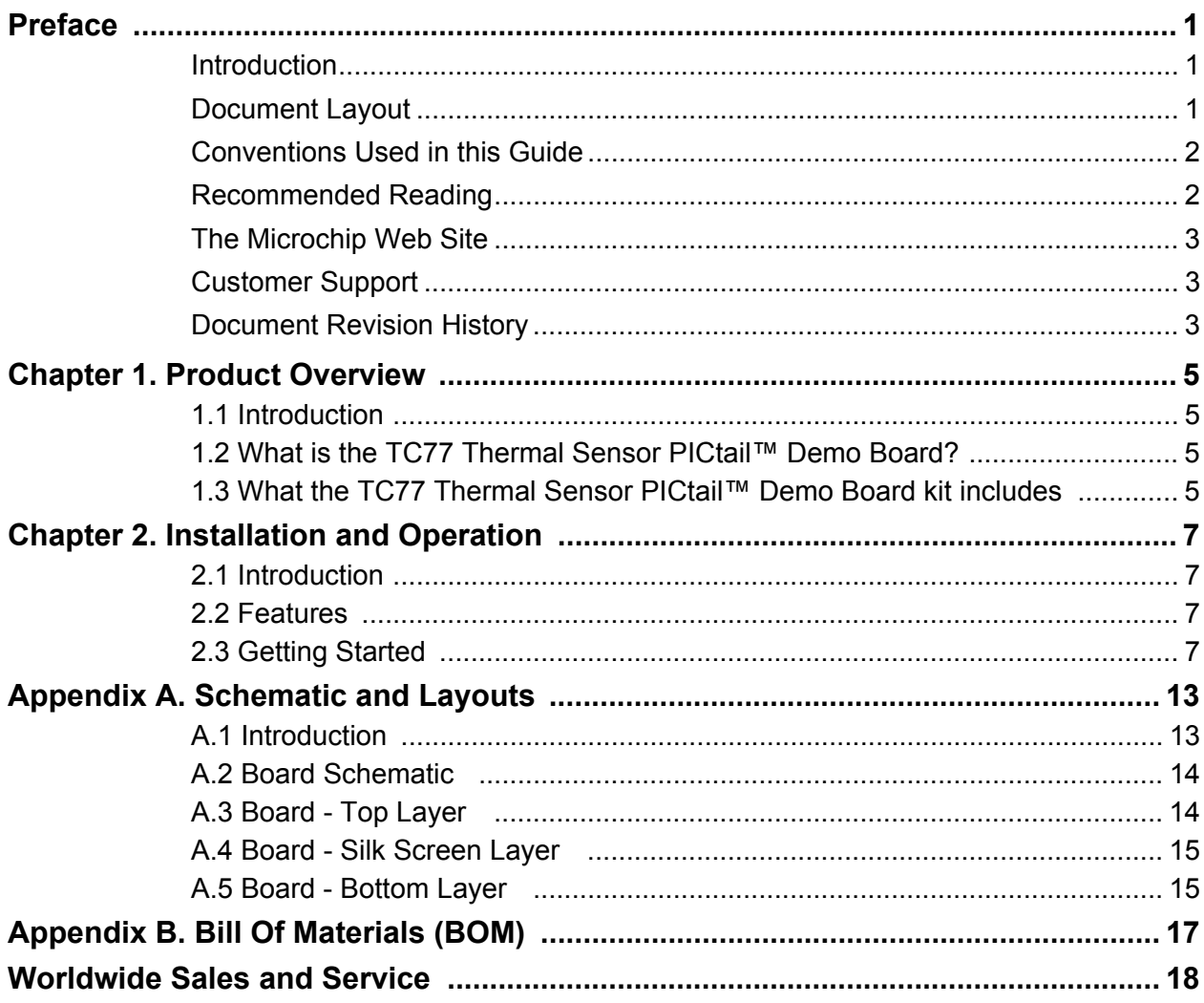

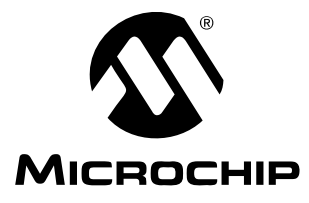

# **Preface**

# **NOTICE TO CUSTOMERS**

**All documentation becomes dated, and this manual is no exception. Microchip tools and documentation are constantly evolving to meet customer needs, so some actual dialogs and/or tool descriptions may differ from those in this document. Please refer to our web site (www.microchip.com) to obtain the latest documentation available.**

**Documents are identified with a "DS" number. This number is located on the bottom of each page, in front of the page number. The numbering convention for the DS number is "DSXXXXXA", where "XXXXX" is the document number and "A" is the revision level of the document.**

### <span id="page-4-0"></span>**INTRODUCTION**

This chapter contains general information that will be useful to know before using the TC77 Thermal Sensor PICtail™ Demo Board. Items discussed in this chapter include:

- • [Document Layout](#page-4-1)
- • [Conventions Used in this Guide](#page-5-0)
- • [Recommended Reading](#page-5-1)
- • [The Microchip Web Site](#page-6-0)
- • [Customer Support](#page-6-1)
- • [Document Revision History](#page-6-2)

### <span id="page-4-1"></span>**DOCUMENT LAYOUT**

This document describes how to use the TC77 Thermal Sensor PICtail™ Demo Board as a development tool. The manual layout is as follows:

- **[Chapter 1. "Product Overview"](#page-8-4)** Important information about the TC77 Thermal Sensor PICtail™ Demo Board.
- **[Chapter 2. "Installation and Operation"](#page-10-4)** Includes instructions on how to get started with the TC77 Thermal Sensor PICtail™ Demo Board.
- **[Appendix A. "Schematic and Layouts"](#page-16-2)** Shows the schematic and board layout diagrams for the TC77 Thermal Sensor PICtail™ Demo Board.
- **[Appendix B. "Bill Of Materials \(BOM\)"](#page-20-1)** Lists the parts used to build the TC77 Thermal Sensor PICtail™ Demo Board

## <span id="page-5-0"></span>**CONVENTIONS USED IN THIS GUIDE**

This manual uses the following documentation conventions:

#### **DOCUMENTATION CONVENTIONS**

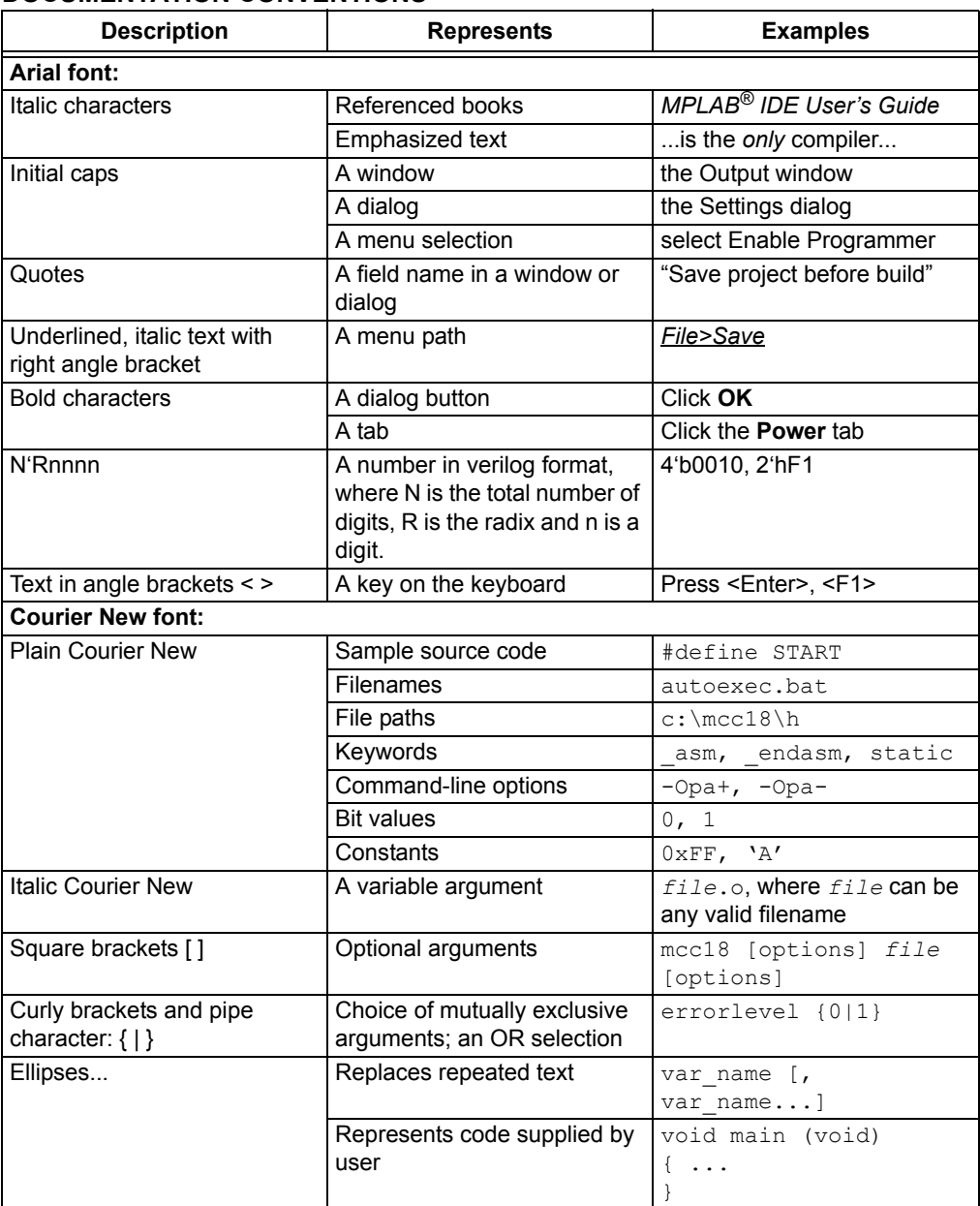

### <span id="page-5-1"></span>**RECOMMENDED READING**

The following Microchip documents are recommended as supplemental reference resources.

#### **TC77 Data Sheet** *"Thermal Sensor with SPI Interface"* **(DS20092)**

This data sheet provides detailed information regarding the TC77 device.

### <span id="page-6-0"></span>**THE MICROCHIP WEB SITE**

Microchip provides online support via our web site at www.microchip.com. This web site is used as a means to make files and information easily available to customers. Accessible by using your favorite internet browser, the web site contains the following information:

- **Product Support** Data sheets and errata, application notes and sample programs, design resources, user's guides and hardware support documents, latest software releases and archived software
- **General Technical Support** Frequently Asked Questions (FAQs), technical support requests, online discussion groups, Microchip consultant program member listing
- **Business of Microchip** Product selector and ordering guides, latest Microchip press releases, listing of seminars and events, listings of Microchip sales offices, distributors and factory representatives

### <span id="page-6-1"></span>**CUSTOMER SUPPORT**

Users of Microchip products can receive assistance through several channels:

- Distributor or Representative
- Local Sales Office
- Field Application Engineer (FAE)
- Technical Support
- Development Systems Information Line

Customers should contact their distributor, representative or field application engineer for support. Local sales offices are also available to help customers. A listing of sales offices and locations is included in the back of this document.

Technical support is available through the web site at: http://support.microchip.com.

### <span id="page-6-2"></span>**DOCUMENT REVISION HISTORY**

#### **Revision B (May 2006)**

• Updated Bill of Materials (BOM) to show RoHS-compliant part numbers.

#### **Revision A (June 2004)**

• Initial Release of this Document.

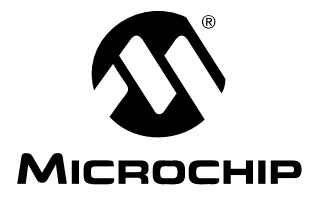

# <span id="page-8-4"></span>**Chapter 1. Product Overview**

### <span id="page-8-1"></span><span id="page-8-0"></span>**1.1 INTRODUCTION**

This chapter provides an overview of the TC77 Thermal Sensor PICtail™ Demo Board and covers the following topics:

- What is the TC77 Thermal Sensor PICtail™ Demo Board?
- What the TC77 Thermal Sensor PICtail™ Demo Board Kit includes

### <span id="page-8-2"></span>**1.2 WHAT IS THE TC77 THERMAL SENSOR PICtail™ DEMO BOARD?**

The TC77 Thermal Sensor PICtail™ Demo Board demonstrates how to interface the TC77 to a PICmicro<sup>®</sup> microcontroller using the PICkit™ 1 Flash Starter Kit as a platform. A PIC16F676 14-pin Flash-based 8-bit CMOS microcontoller device is included with the demo board and can be used with the PICkit 1 Flash Starter Kit. Firmware that provides the SPI interface and temperature conversion routines to communicate with the TC77 and convert the serial data to temperature is also included.

The TC77 Thermal Sensor PICtail™ Demo Board can also be used as a "stand-alone" module to quickly add thermal sensing capablity to any existing application. This basic sensor functionality is implemented on a small Printed Circuit Board (PCB) and an interface via a standard 100 mil header.

### <span id="page-8-3"></span>**1.3 WHAT THE TC77 THERMAL SENSOR PICtail™ DEMO BOARD KIT INCLUDES**

This TC77 Thermal Sensor PICtail™ Demo Board Kit includes:

- The TC77 Thermal Sensor PICtail™ Demo Board (102-00004)
- TC77 Thermal Sensor PICtail™ Demo Board User's Guide (DS51484)
- AN913, "Interfacing the TC77 Thermal Sensor to a PICmicro $^{\circledR}$  Microcontroller", (DS00913).
- PIC16F676 14-pin Flash-based 8-bit CMOS Microcontroller
- PIC16F676 Firmware

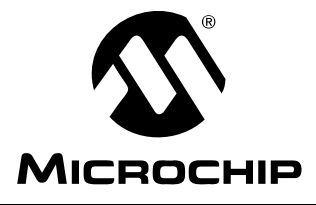

# <span id="page-10-4"></span>**Chapter 2. Installation and Operation**

#### <span id="page-10-1"></span><span id="page-10-0"></span>**2.1 INTRODUCTION**

The TC77 Thermal Sensor PICtail™ Demo Board demonstrates how to interface the TC77 to a microcontroller for use by the system designer as an example of how to integrate a digital temperature sensor into their system.

#### <span id="page-10-2"></span>**2.2 FEATURES**

The TC77 Thermal Sensor PICtail™ Demo Board has the following features:

- Small PCB layout
- Standard 100 mil 14-pin header (P1) for easy interface to the PICkit™ 1 Flash Starter Kit or custom application

### <span id="page-10-3"></span>**2.3 GETTING STARTED**

This section describes how to quickly configure the TC77 Thermal Sensor PICtail™ Demo Board and PICkit 1 Flash Starter Kit. A block diagram of the configuration is provided in [Figure 2-1](#page-10-5). Refer to Application Note 913, *"Interfacing the TC77 Thermal Sensor to a PICmicro® Microcontroller"* (DS00913), for detailed information on the TC77 Thermal Sensor PICtail Board and the TC77 PICtail.HEX firmware.

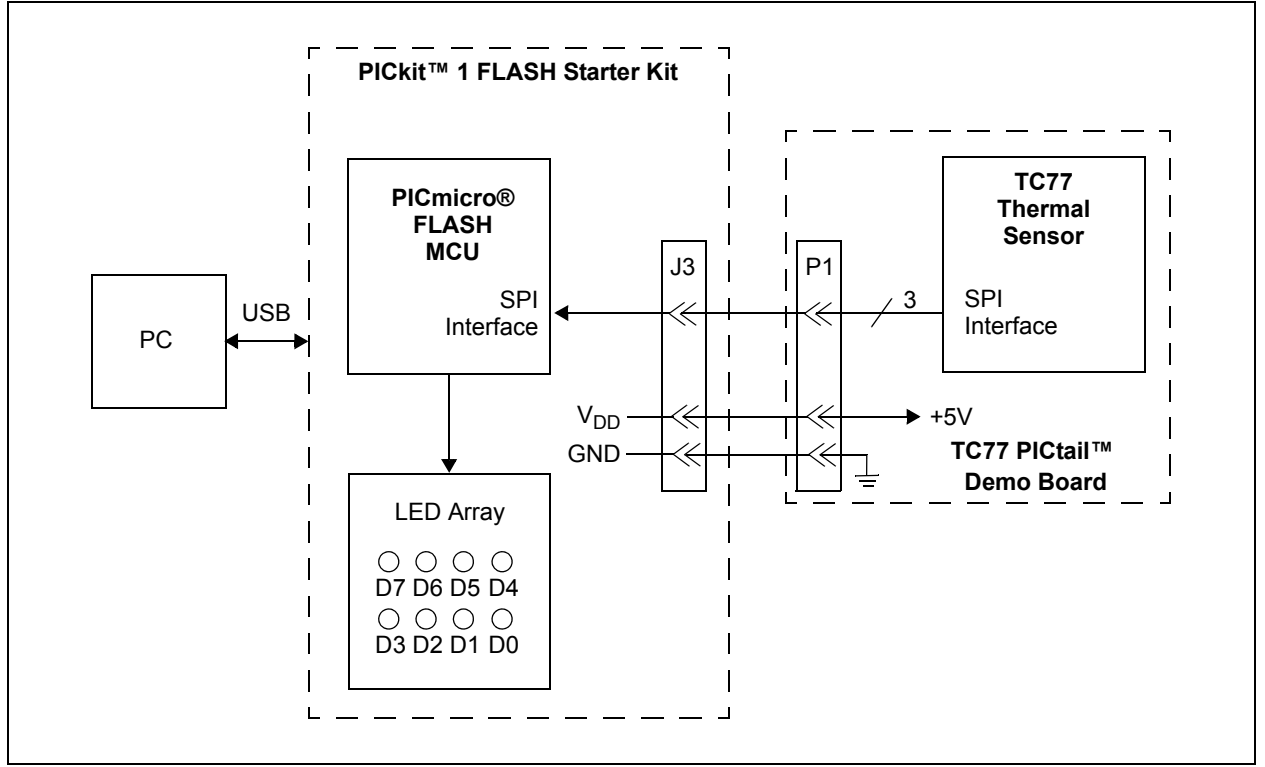

#### <span id="page-10-5"></span>*FIGURE 2-1: TC77 Thermal Sensor PICtail™ Demo Board Block Diagram.*

### **2.3.1 Hardware Setup**

- 1. Connect the P1 header of the TC77 Thermal Sensor board to the J3 connector on the PICkit 1 Flash Starter Kit board. Refer to [Figure 2-2](#page-11-0) for proper orientation of the TC77 Thermal Sensor PICtail™ Demo Board and [Figure 2-3](#page-11-1) for a simplified board schematic.
- 2. Insert the PIC16F676 into the evaluation socket of the PICkit 1 Flash Starter Kit board.
- 3. Connect the PICkit 1 Flash Starter Kit USB cable from the USB port of the PC to the USB port (J1) on the PICkit 1 Flash Starter Kit board. +5V power is supplied to the PICkit 1 Flash Starter Kit board via the USB cable. The green **POWER** LED and the red **BUSY** LED will turn on, indicating that power is being supplied to the board.

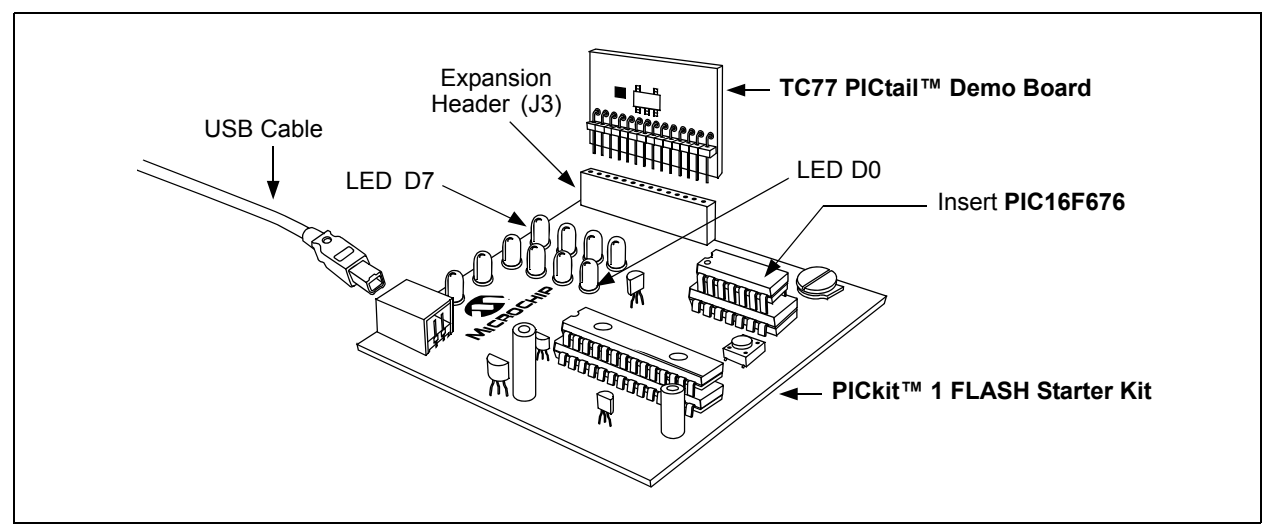

<span id="page-11-0"></span>*FIGURE 2-2: TC77 Thermal Sensor PICtail™ Demo Board and PICkit™1 FLASH Starter Kit.*

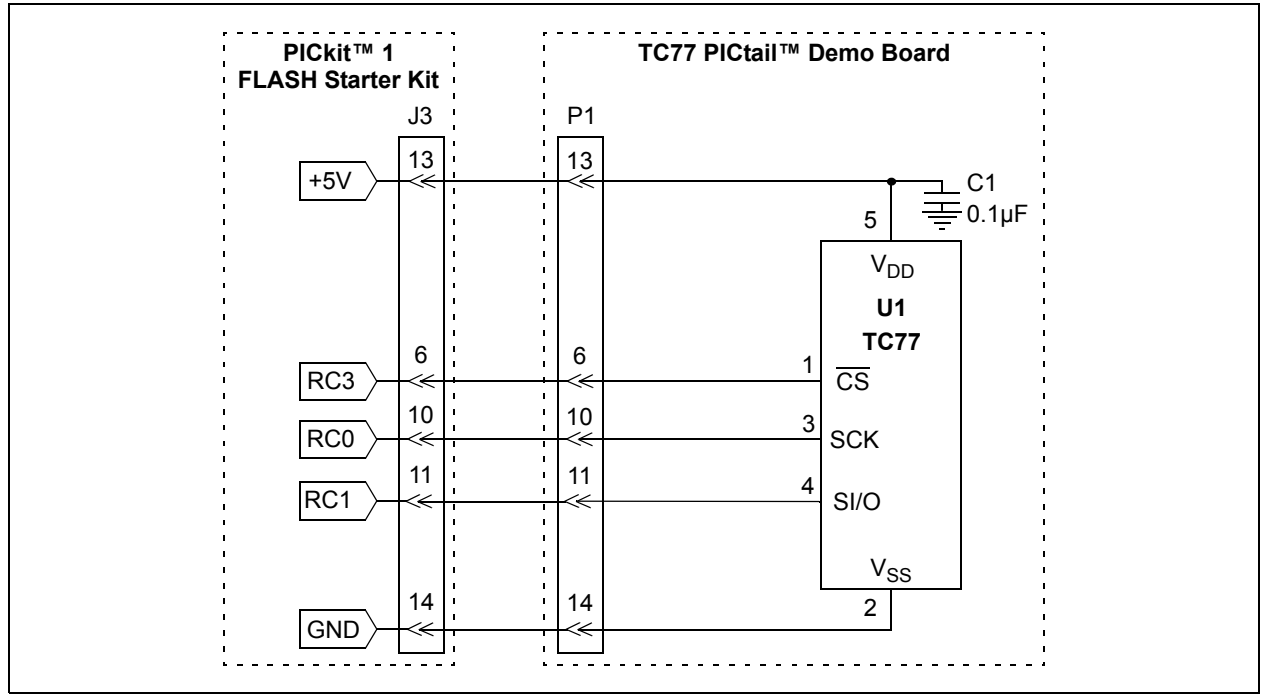

<span id="page-11-1"></span>*FIGURE 2-3: Simplified TC77 Thermal Sensor PICtail™ Demo Board Schematic.*

### **2.3.2 Programming the PIC16F676**

- 1. Download and install the PICkit 1 Flash Starter Kit software to your PC.
- 2. Copy the TC77 PICtail.HEX file supplied on the CD that came with this kit to your PC.
- 3. When the PICkit 1 Flash Starter Kit is started, the main window will be displayed on the PC as indicated in [Figure 2-4](#page-12-0).

|                                        |                                                                                                    | PICkit(tm) 1 FLASH Starter Kit<br>File Programmer Tools About                                |                                                                                                   |                                  |                                                                                      |                                                                                                    |                                  |                                                                                              |                                                                                      |                                                                                                    |                                                                                      | $ \Box$ $\times$ |   |
|----------------------------------------|----------------------------------------------------------------------------------------------------|----------------------------------------------------------------------------------------------|---------------------------------------------------------------------------------------------------|----------------------------------|--------------------------------------------------------------------------------------|----------------------------------------------------------------------------------------------------|----------------------------------|----------------------------------------------------------------------------------------------|--------------------------------------------------------------------------------------|----------------------------------------------------------------------------------------------------|--------------------------------------------------------------------------------------|------------------|---|
|                                        |                                                                                                    | Program Memory                                                                               |                                                                                                   |                                  |                                                                                      |                                                                                                    |                                  |                                                                                              |                                                                                      |                                                                                                    |                                                                                      |                  |   |
|                                        | 0000<br>0008<br>0010<br>0018<br>0020<br>0028<br>0030<br>0038<br>0040<br>0048<br>0050<br>0058<br>0060<br>0068 | 080A<br>1429<br>0E20<br>303F<br>1683<br>161F<br>1411<br>1210<br>1701<br>1683<br>100C<br>1683 | 0000 28DB<br>00A2<br>0822<br>0009<br>0085<br>1399<br>1391<br>1283<br>1310<br>1281<br>3000<br>1283 |                                  | 3FFF<br>0804<br>008A<br>138B<br>3036<br>1283<br>1311<br>101F<br>1683<br>1201<br>0096 | 3FFF<br>00A3<br>0823<br>1683<br>0087<br>139F<br>1291<br>1010<br>3000<br>1181<br>1283<br>168B 120B<br>009B 141C 081A 1283 |                                  | 00A0<br>110B<br>0084<br>23FF<br>1283<br>131F<br>1211<br>1090<br>0095<br>1101<br>1683<br>118B | 0E21<br>0090<br>1519<br>1683<br>1191<br>1110<br>1283<br>1481<br>138C<br>130B<br>0008 | 0E03 1283<br>207E 03A5<br>0083<br>1283<br>1499<br>131F<br>1111<br>1190<br>1683<br>1001<br>130C 118C<br>138B<br>1683 151C<br>3055 009D 30AA 009D 149C 189C 286D 111C | 00A1<br>1903<br>0EA0<br>1683<br>1419<br>129F<br>1091<br>1290<br>1781<br>1283<br>0008 |                  | ▾ |
|                                        |                                                                                                    | <b>EEDATA Memory</b>                                                                         |                                                                                                   |                                  |                                                                                      |                                                                                                    |                                  |                                                                                              |                                                                                      | <b>Board Controls</b>                                                                                                    |                                                                                      |                  |   |
| 00<br>08<br>10<br>18<br>20<br>28<br>30 | FF<br>FF<br>FF<br>FF<br>FF<br>FF<br>FF                                                                       | FF<br>FF<br>FF<br>FF<br>FF<br>FF                                                             | FF<br>FF<br>FF<br>FF<br>FF<br>FF                                                                  | FF<br>FF<br>FF<br>FF<br>FF<br>FF | FF<br>FF<br>FF<br>FF<br>FF<br>FF<br>FF<br>FF<br>FF<br>FF<br>FF<br>FF                 | FF<br>FF<br>FF<br>FF<br>FF<br>FF<br>FF FF FF FF FF FF FF                                                                 | FF<br>FF<br>FF<br>FF<br>FF<br>FF | ▾                                                                                            |                                                                                      | Device Power                                                                                                    | 2.5 kHz Osc                                                                          |                  |   |
|                                        |                                                                                                    | <b>Read Device</b>                                                                           |                                                                                                   |                                  | Write Device                                                                         |                                                                                                    |                                  | Verify                                                                                       |                                                                                      | <b>Erase</b>                                                                                                    |                                                                                      | Quit             |   |
|                                        | Device                                                                                                    | <b>Device Configuration</b>                                                                  | PIC16F676                                                                                         |                                  |                                                                                      |                                                                                                    |                                  |                                                                                              | Configuration Word                                                                   | 0x3FC4                                                                                                    |                                                                                      |                  |   |
|                                        | User IDs                                                                                                    |                                                                                              | 0x7F7F7F7F                                                                                        |                                  |                                                                                      |                                                                                                    | <b>OSCCAL</b>                    |                                                                                              |                                                                                      | 0x34D8                                                                                                    |                                                                                      |                  |   |
|                                        |                                                                                                    | CheckSum 0001                                                                                |                                                                                                   |                                  |                                                                                      |                                                                                                    | Bandgap                          |                                                                                              |                                                                                      | 0x1000                                                                                                    |                                                                                      |                  |   |
|                                        |                                                                                                    | Firmware Version: 1.0.0                                                                      |                                                                                                   |                                  |                                                                                      |                                                                                                    |                                  |                                                                                              |                                                                                      |                                                                                                    |                                                                                      |                  |   |
|                                        |                                                                                                    |                                                                                              |                                                                                                   |                                  |                                                                                      |                                                                                                    |                                  |                                                                                              |                                                                                      |                                                                                                    |                                                                                      |                  |   |

<span id="page-12-0"></span>*FIGURE 2-4: PICkit™ 1 Flash Starter Kit GUI Window on the PC.*

- 4. Toggle device power to off by unchecking the **Device Power** box under **Board Controls** in the PICkit 1 Flash Starter Kit window [\(Figure 2-4\)](#page-12-0). The **BUSY** LED on the PICkit 1 Flash Starter Kit board will turn off when the device power is turned off.
- 5. Click on the **Erase** button in the window to ensure that the PIC16F676 device has been erased.
- 6. From the **File** pull down menu, select **Import HEX**. A file window will appear. Select and open **TC77 PICtail.HEX**.
- 7. Click on the **Write Device** button in the PICkit 1 Flash Starter Kit window. The PIC16F676 device will be written to with the TC77 PICtail.HEX firmware. Once completed, the status bar at the bottom of the window will indicate **Write Successful**.
- 8. Toggle the device power on by checking the **Device Power** box under **Board Controls** in the PICkit 1 Flash Starter Kit window. The **BUSY** LED on the PICkit 1 Flash Starter Kit board will turn on when device power is turned on. Some of the red LEDs (D7-D0) will turn on as well.

At this point, the PIC16F676 is reading the temperature data from the TC77 and displaying that temperature on the eight red LEDs (D7-D0) on the PICkit 1 Flash Starter Kit board. The ten's digit of the temperature data is represented by bits, D7-D4, with D7 being defined as the Most Significant bit (MSb). The one's digit is defined by bits, D3-D0, with D3 serving as the MSb.

The temperature can be displayed in degrees Fahrenheit or Celsius. The board defaults to the temperature being displayed in Fahrenheit. To display the temperature in Celsius, depress the **SW1** push button switch on the PICkit 1 Flash Starter Kit board. The display will change back to Fahrenheit when **SW1** is released.

[Table 2-1](#page-13-0) provides a list of the LED patterns that correspond to the Binary Code Decimal (BCD) coding representation of the temperature measurement.

| <b>Binary</b> | <b>BCD</b><br><b>Number</b> | D7<br>D <sub>3</sub> | D <sub>6</sub><br>D <sub>2</sub> | D <sub>5</sub><br>D1 | D <sub>4</sub><br>D <sub>0</sub> |
|---------------|-----------------------------|----------------------|----------------------------------|----------------------|----------------------------------|
| 0000          | 0                           | <b>OFF</b>           | <b>OFF</b>                       | <b>OFF</b>           | <b>OFF</b>                       |
| 0001          | 1                           | <b>OFF</b>           | <b>OFF</b>                       | <b>OFF</b>           | <b>ON</b>                        |
| 0010          | $\overline{2}$              | <b>OFF</b>           | <b>OFF</b>                       | <b>ON</b>            | <b>OFF</b>                       |
| 0011          | 3                           | <b>OFF</b>           | <b>OFF</b>                       | <b>ON</b>            | <b>ON</b>                        |
| 0100          | 4                           | <b>OFF</b>           | <b>ON</b>                        | <b>OFF</b>           | <b>OFF</b>                       |
| 0101          | 5                           | <b>OFF</b>           | <b>ON</b>                        | <b>OFF</b>           | <b>ON</b>                        |
| 0110          | 6                           | <b>OFF</b>           | <b>ON</b>                        | <b>ON</b>            | <b>OFF</b>                       |
| 0111          | 7                           | <b>OFF</b>           | <b>ON</b>                        | <b>ON</b>            | <b>ON</b>                        |
| 1000          | 8                           | <b>ON</b>            | <b>OFF</b>                       | <b>OFF</b>           | <b>OFF</b>                       |
| 1001          | 9                           | ON                   | <b>OFF</b>                       | <b>OFF</b>           | <b>ON</b>                        |

<span id="page-13-0"></span>**TABLE 2-1: BCD CODE REPRESENTATION ON PICkit™ 1 FLASH STARTER KIT LEDS** 

For example, a temperature reading of 75°F will be displayed by turning on LEDs D6, D5, D4, D2 and D0 (LEDs D7, D3 and D1 will be turned off), as indicated in [Figure 2-5](#page-14-0).

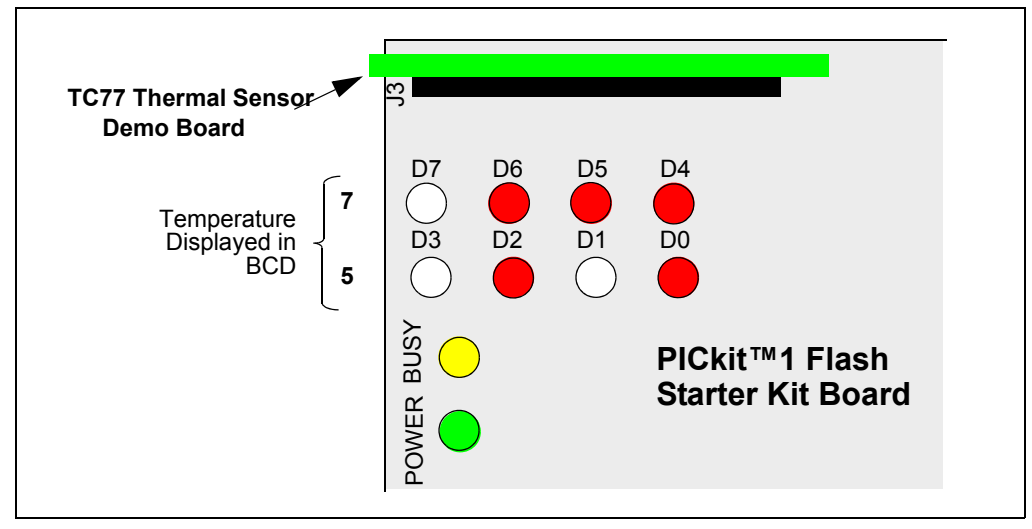

<span id="page-14-0"></span>*FIGURE 2-5: PICkit™ 1 Flash Starter Kit LED Display of 75°F.*

The temperature display will change when the temperature of the TC77 is varied. A simple example of this can be seen by pressing your finger on the TC77 device (U1) on the TC77 Thermal Sensor PICtail™ Demo Board. More dramatic changes can be seen by applying heat to the TC77 with a hair dryer or hot air gun, or cooling the device down.

Refer to the TC77 Data Sheet, *"Thermal Sensor with SPI™ Interface"* (DS20092) for more information on the TC77 and Application Note 913, *"Interfacing the TC77 Thermal Sensor to a PICmicro® Microcontroller"* (DS00913) for more information on the TC77 Thermal Sensor PICtail™ Demo Board and the TC77 PICtail.HEX firmware.

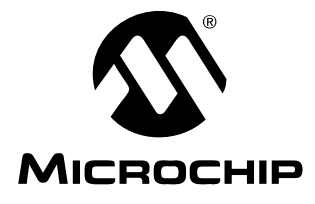

# <span id="page-16-2"></span>**Appendix A. Schematic and Layouts**

# <span id="page-16-1"></span><span id="page-16-0"></span>**A.1 INTRODUCTION**

This appendix contains the following schematics and layouts for the TC77 Thermal Sensor PICtail™ Demo Board:

- Board Schematic
- Board Top Layer
- Board Silk screen Layer
- Board Bottom Layer

# <span id="page-17-0"></span>**A.2 BOARD SCHEMATIC**

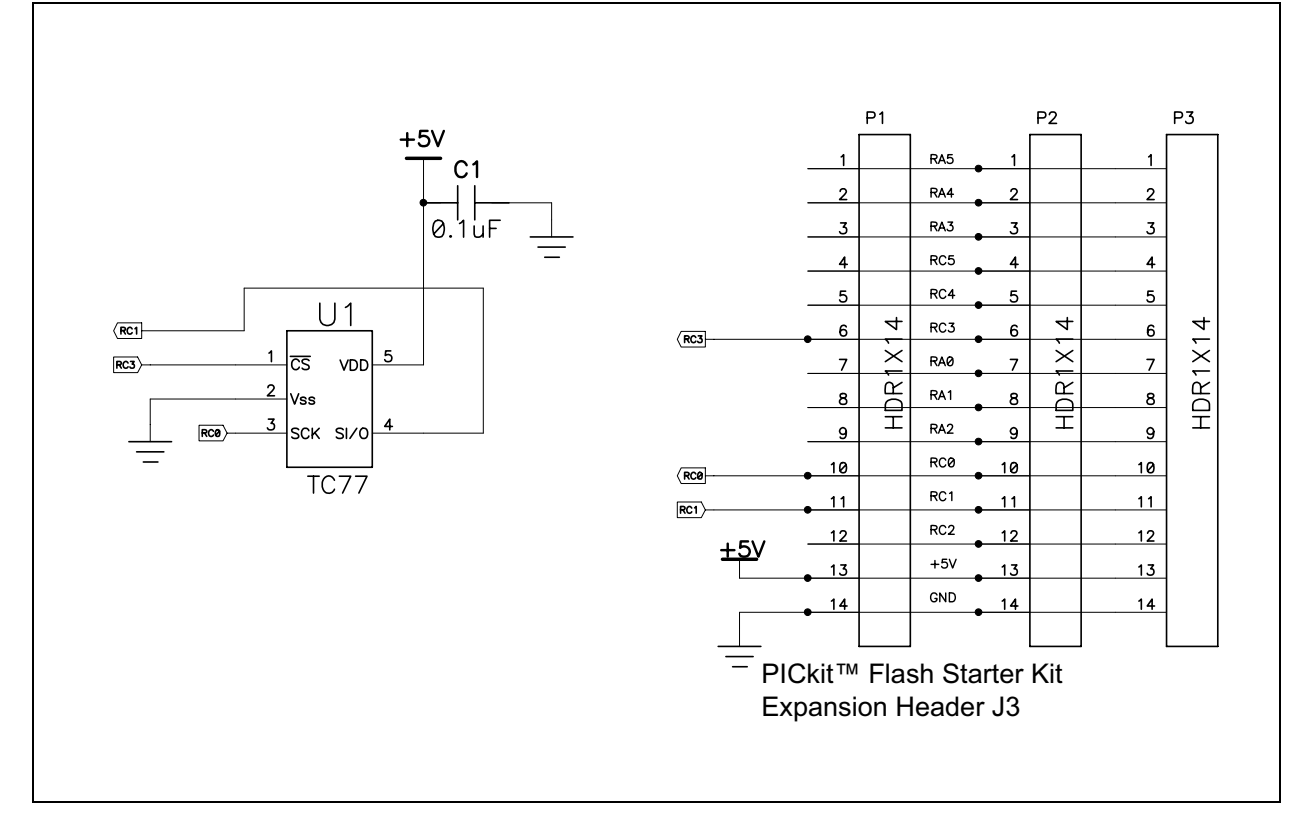

# <span id="page-17-1"></span>**A.3 BOARD - TOP LAYER**

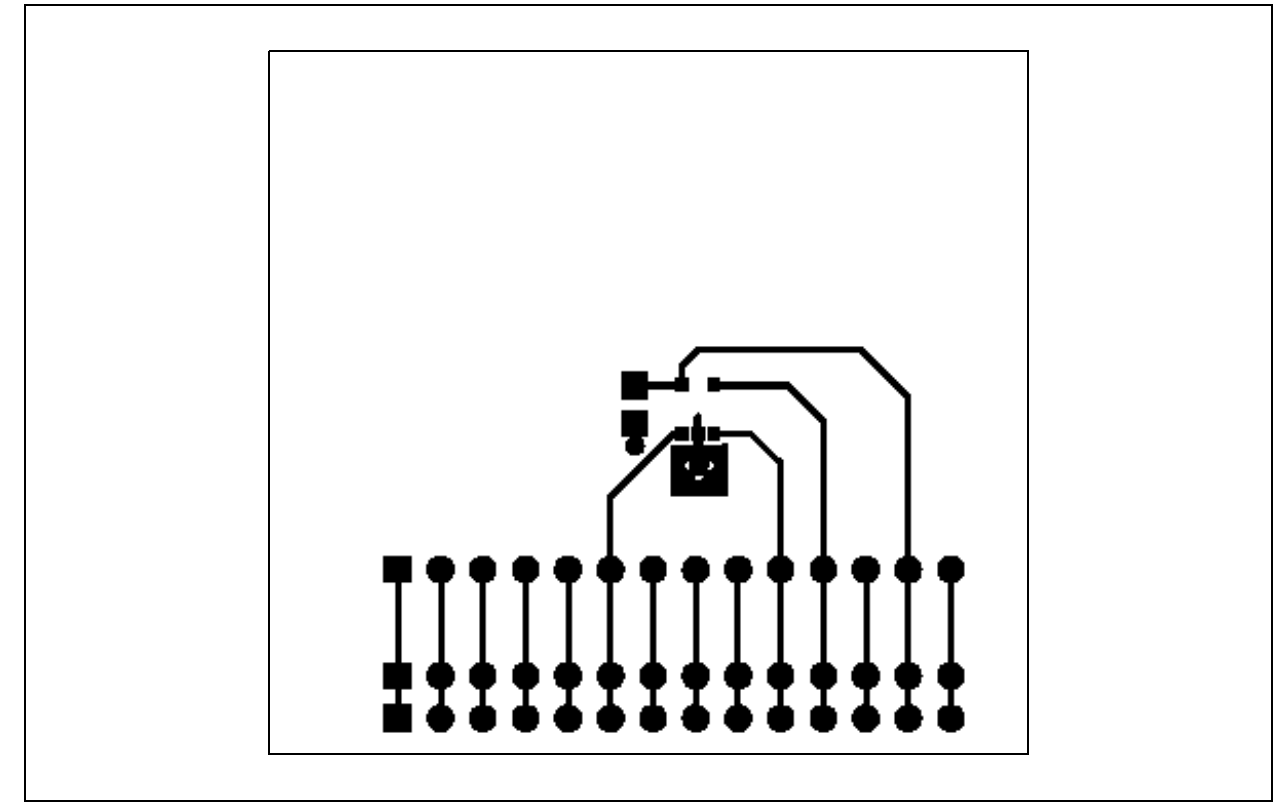

<span id="page-18-0"></span>**A.4 BOARD - SILK SCREEN LAYER** 

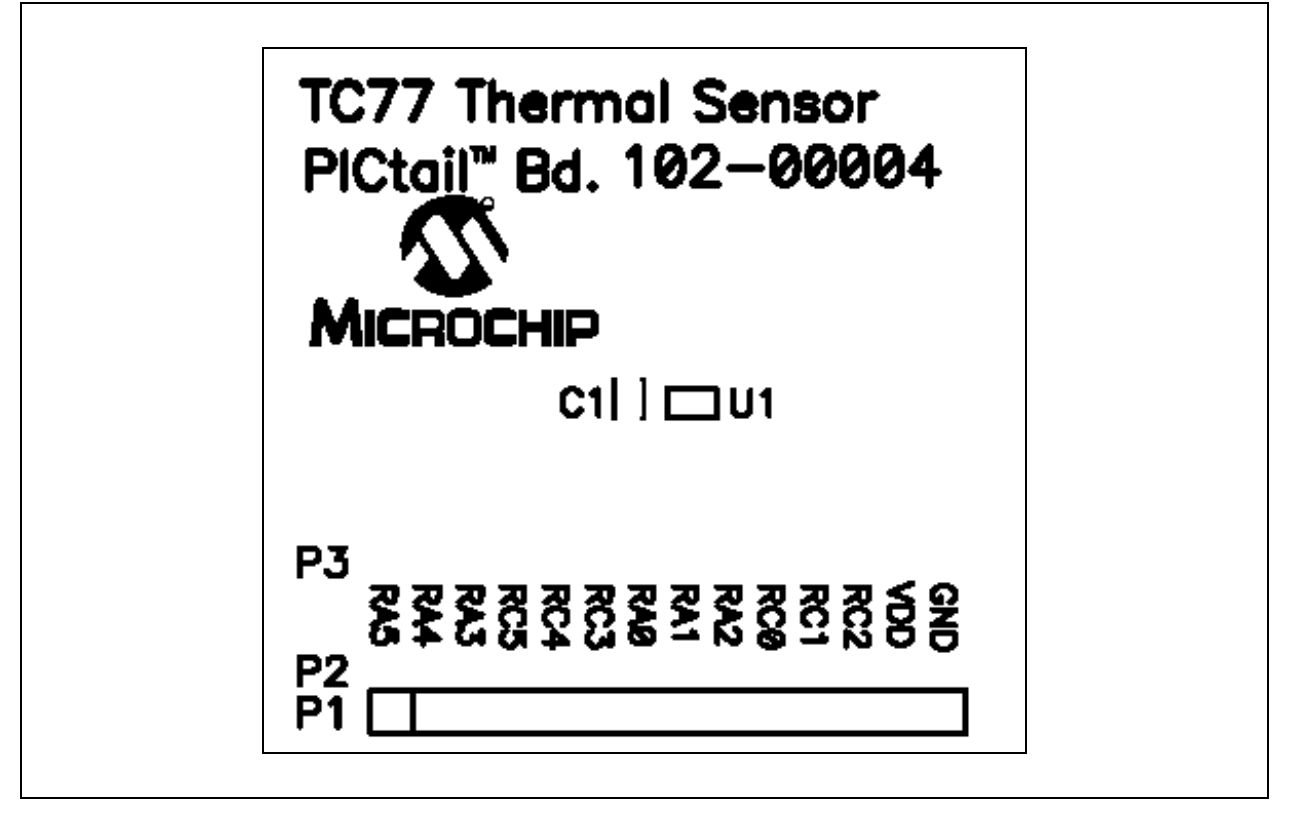

# <span id="page-18-1"></span>**A.5 BOARD - BOTTOM LAYER**

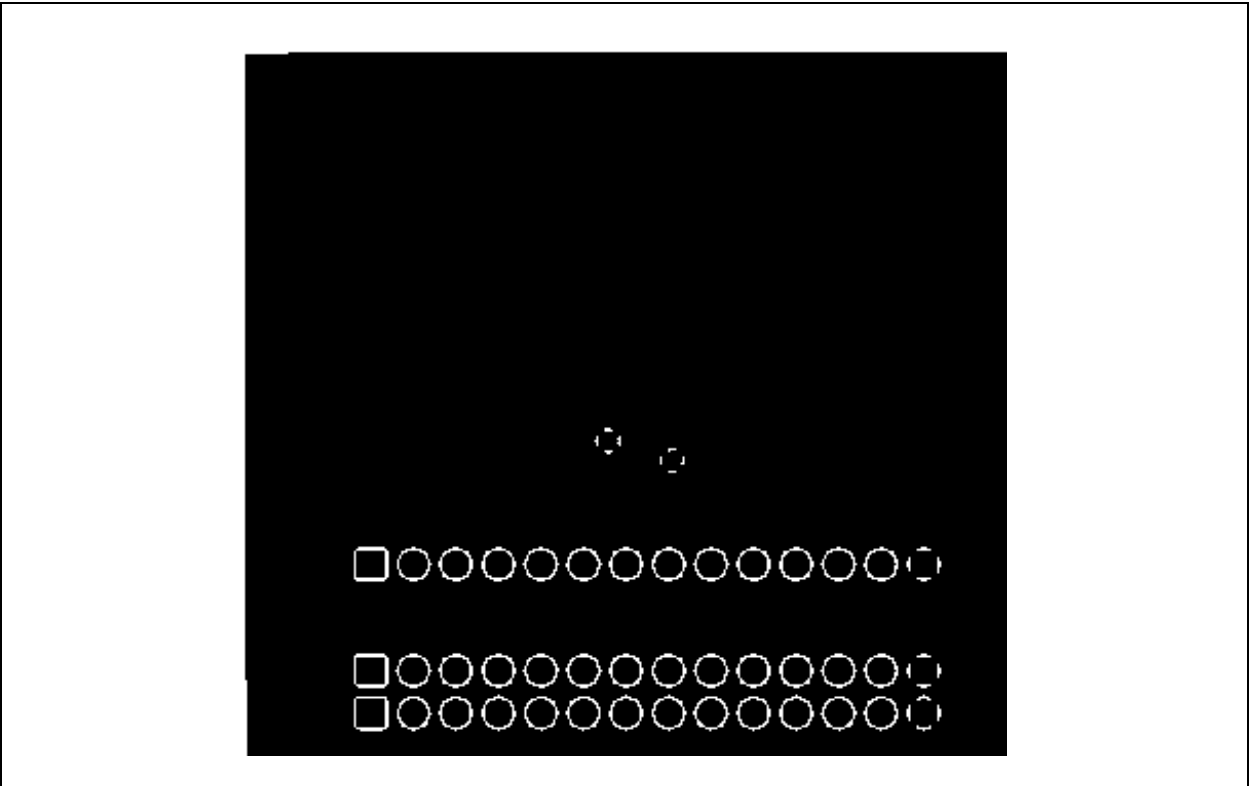

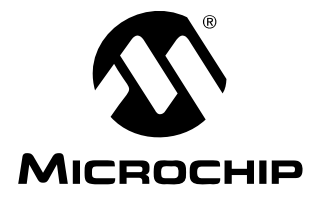

# <span id="page-20-1"></span>**Appendix B. Bill Of Materials (BOM)**

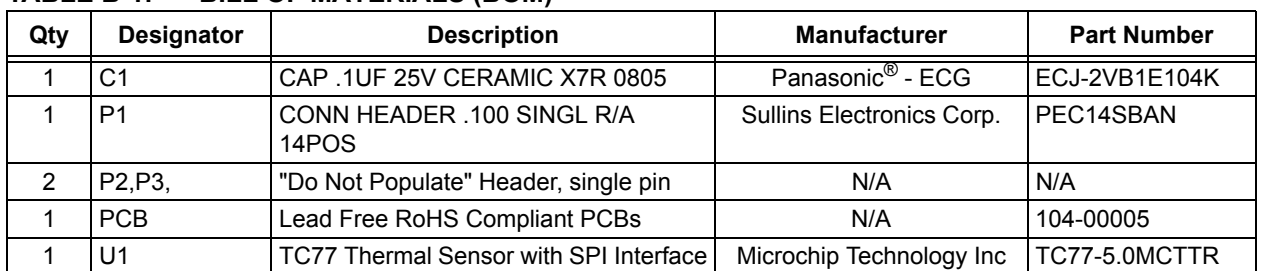

#### <span id="page-20-0"></span>**TABLE B-1: BILL OF MATERIALS (BOM)**

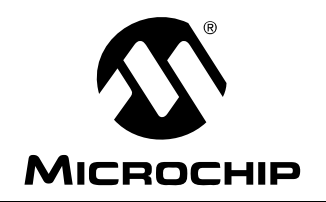

# **WORLDWIDE SALES AND SERVICE**

#### <span id="page-21-0"></span>**AMERICAS**

**Corporate Office** 2355 West Chandler Blvd. Chandler, AZ 85224-6199 Tel: 480-792-7200 Fax: 480-792-7277 Technical Support: http://support.microchip.com Web Address: www.microchip.com

**Atlanta** Alpharetta, GA Tel: 770-640-0034 Fax: 770-640-0307

**Boston** Westborough, MA Tel: 774-760-0087 Fax: 774-760-0088

**Chicago** Itasca, IL Tel: 630-285-0071 Fax: 630-285-0075

**Dallas** Addison, TX Tel: 972-818-7423 Fax: 972-818-2924

**Detroit** Farmington Hills, MI Tel: 248-538-2250 Fax: 248-538-2260

**Kokomo** Kokomo, IN Tel: 765-864-8360 Fax: 765-864-8387

**Los Angeles** Mission Viejo, CA Tel: 949-462-9523 Fax: 949-462-9608

**San Jose** Mountain View, CA Tel: 650-215-1444 Fax: 650-961-0286

**Toronto** Mississauga, Ontario, Canada Tel: 905-673-0699 Fax: 905-673-6509

#### **ASIA/PACIFIC**

**Australia - Sydney** Tel: 61-2-9868-6733 Fax: 61-2-9868-6755

**China - Beijing** Tel: 86-10-8528-2100 Fax: 86-10-8528-2104

**China - Chengdu** Tel: 86-28-8676-6200 Fax: 86-28-8676-6599

**China - Fuzhou** Tel: 86-591-8750-3506 Fax: 86-591-8750-3521

**China - Hong Kong SAR** Tel: 852-2401-1200 Fax: 852-2401-3431

**China - Qingdao** Tel: 86-532-8502-7355 Fax: 86-532-8502-7205

**China - Shanghai** Tel: 86-21-5407-5533 Fax: 86-21-5407-5066

**China - Shenyang** Tel: 86-24-2334-2829 Fax: 86-24-2334-2393

**China - Shenzhen** Tel: 86-755-8203-2660 Fax: 86-755-8203-1760

**China - Shunde** Tel: 86-757-2839-5507 Fax: 86-757-2839-5571

**China - Wuhan** Tel: 86-27-5980-5300 Fax: 86-27-5980-5118

**China - Xian** Tel: 86-29-8833-7250 Fax: 86-29-8833-7256

#### **ASIA/PACIFIC**

**India - Bangalore** Tel: 91-80-4182-8400 Fax: 91-80-4182-8422

**India - New Delhi** Tel: 91-11-5160-8631 Fax: 91-11-5160-8632

**India - Pune** Tel: 91-20-2566-1512 Fax: 91-20-2566-1513

**Japan - Yokohama** Tel: 81-45-471- 6166 Fax: 81-45-471-6122

**Korea - Gumi** Tel: 82-54-473-4301 Fax: 82-54-473-4302

**Korea - Seoul** Tel: 82-2-554-7200 Fax: 82-2-558-5932 or 82-2-558-5934

**Malaysia - Penang** Tel: 60-4-646-8870 Fax: 60-4-646-5086

**Philippines - Manila** Tel: 63-2-634-9065 Fax: 63-2-634-9069

**Singapore** Tel: 65-6334-8870 Fax: 65-6334-8850

**Taiwan - Hsin Chu** Tel: 886-3-572-9526 Fax: 886-3-572-6459

**Taiwan - Kaohsiung** Tel: 886-7-536-4818 Fax: 886-7-536-4803

**Taiwan - Taipei** Tel: 886-2-2500-6610 Fax: 886-2-2508-0102

**Thailand - Bangkok** Tel: 66-2-694-1351 Fax: 66-2-694-1350

#### **EUROPE**

**Austria - Wels** Tel: 43-7242-2244-399 Fax: 43-7242-2244-393 **Denmark - Copenhagen** Tel: 45-4450-2828 Fax: 45-4485-2829

**France - Paris** Tel: 33-1-69-53-63-20 Fax: 33-1-69-30-90-79

**Germany - Munich** Tel: 49-89-627-144-0 Fax: 49-89-627-144-44

**Italy - Milan**  Tel: 39-0331-742611 Fax: 39-0331-466781

**Netherlands - Drunen** Tel: 31-416-690399 Fax: 31-416-690340

**Spain - Madrid** Tel: 34-91-708-08-90 Fax: 34-91-708-08-91

**UK - Wokingham** Tel: 44-118-921-5869 Fax: 44-118-921-5820